## **Creating Forward Lookup Zones**

**LPIC-2: Linux Engineer (202-450)**

## **Objectives:**

At the end of this episode, I will be able to:

- 1. Describe the function of a forward lookup zone.
- 2. Create and enable a forward lookup zone in BIND.
- 3. Create A, AAAA, MX, NS, and CNAME records in a zone.

Additional resources used during the episode can be obtained using the download link on the overview episode.

- Forward Lookup Zones
	- Contain DNS records for a domain
	- Makes the DNS server authoritative for the domain
	- Can be public or private
	- Public requires use of a registrar
- Zone files
	- Usually there are none by default
	- File extensions (not required)
	- Creating a zone file
		- sudoedit /etc/bind/lab.itpro.tv.dns
- Required Records
	- 1. TTL
	- 2. SOA
	- 3. NS
- Time to live
	- Defines the default time a record is allowed to be cached
	- Standard is 7 days
	- Defined in seconds
	- **•** \$TTL 604800
- Start of authority
	- Contains administrative info for the zone
	- @ IN SOA dns1.lab.itpro.tv. admin.lab.itpro.tv. (
		- 1: Serial Number
		- 86400; DNS Secondary Refresh Interval
		- 7200; DNS Secondary Retry Interval
		- 57600; DNS Secondary Expire Interval
		- 3600); Domain Cache TTL
- **Name server records** 
	- Define authoritative DNS servers for the zone
	- @ IN NS dns1.lab.itpro.tv.
- Host records

## Identify resources on the network

- o dns1 IN A  $10.0.222.51$
- @ IN A 10.0.222.100
- websrv01 IN A 10.0.222.100
- IN AAAA 2001:1234::ABCD:1
- mail1 IN A 10.0.222.101
- mail1 IN A 10.0.222.102
- mail2 IN A 10.0.222.103
- www IN CNAME websrv01.lab.itpro.tv.
- @ IN MX 10 mail1.lab.itpro.tv.
- @ IN MX 20 mail2.lab.itpro.tv.
- Activating a Zone
	- Zone files must be defined in *named*'s config
	- sudoedit /etc/bind/named.conf.local
		- Add to the bottom
		- zone "lab.itpro.tv" IN { type master; file "/etc/bind/lab.itpro.tv.dns"; };
	- BIND only reads config files when it starts
	- Verify the config before restarting
		- named-checkzone lab.itpro.tv /etc/bind/lab.itpro.tv.dns
- Restart BIND
	- When adding new zones
		- sudo rndc reconfig
	- When modifying a zone
		- sudo rndc reload lab.itpro.tv
	- Full restart
		- systemctl restart named.service

## **Example Forward Lookup Zone**

**\$TTL 604800** 

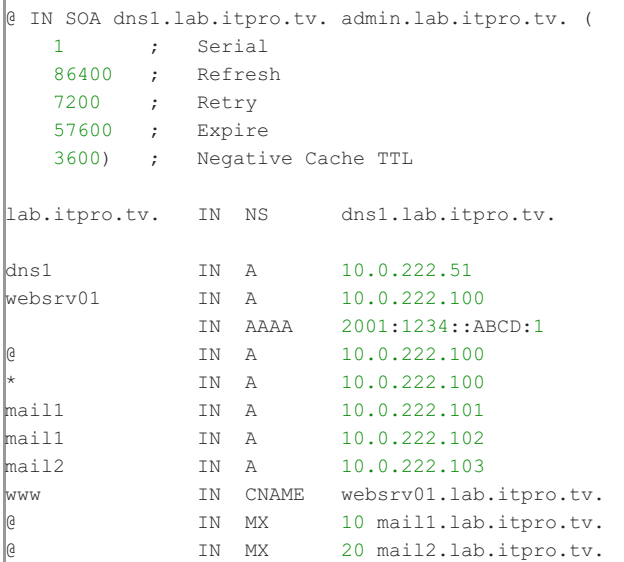